# Refworks – Literaturverwaltung im Web

Thomas Kees

1

#### 1. Programmcharakteristik

Refworks ist anders. Anders als die marktüblichen Literaturverwaltungsprogramme, mit deren Hilfe man plattformabhängig und an Windows- bzw. Linux-PC oder MAC gebunden bibliographische Daten sammelt, verwaltet und verwertet. In der Regel als Einzelwesen am eigenen Rechner für eigenes Studium und Promotion, eigene Lehre oder Forschung. Die Webdatenbank Refworks kann auch hier ein nützlicher Begleiter sein (und muss sich an etablierten Konkurrenten messen lassen), doch ihre Bestimmung ist weit ambitionierter: Refworks ist bei entsprechender Verwendung durchaus der Gattung der *Social Software* zuzurechnen, die gerade im Begriff ist, das alte Worldwide Web in die stärker auf Kollaboration, Transparenz und Mitwirkung ausgerichtete Version 2.0 zu transformieren.<sup>1</sup> Als perfektes Werkzeug zum Schreiben, Forschen und Kooperieren stellt der bekannte Fachdatenbankanbieter und –entwickler *Cambridge Scientific Abstracts (CSA)* dieses Programm auf seiner Homepage dar, mit dessen Hilfe Forscher (!) in die Lage versetzt würden, auf einfache Weise bibliographische Daten zu sammeln, zu verwalten, aufzubewahren und zu teilen. $<sup>2</sup>$ </sup>

Auch wenn dieser kollaborative Ansatz also durchaus – und zu Recht – von der CSA-Marketingabteilung ins Feld geführt wird, sind sozialromantische Anwandlungen und Vorstellungen fehl am Platz. Refworks kann als Vertreter der Social Software angesehen werden, zunächst ist es einmal Software, die ein großer Datenbankanbieter auf dem eng gewordenen Markt professioneller Literaturverwaltungstools platzieren und etablieren möchte. Hier grast Refworks auf der gleichen Lichtung wie die Platzhirsche *Endnote* und *Reference Manager* eines anderen großen Datenbankanbieter, *Thomson*, dessen Tochter *ISI Researchsoft* ihre Marktführerschaft sicherlich nicht "kampflos" an den Newcomer abtreten wird und neben dem bereits vertriebenen, vom Ansatz her vergleichbaren, vom Funktionsumfang aber wesentlich leistungsschwächeren webbasierten *WriteNote* seit längerem eine Webversion von Endnote namens *Endnote Web* ankündigt, die aber bislang über dieses Ankündigungsstadium nicht hinausgelangt ist.<sup>3</sup>

Der Bezug auf Thomson drängt sich auch aus einem anderen Grund auf. Thomson vertreibt nicht nur die beiden genannten Literaturverwaltungstools, sondern ist ebenfalls Anbieter des auch von Geisteswissenschaftlern gut genutzten *Web of Science / Web of Knowledge*. CSA/Refworks setzt dagegen auf eine strategische Partnerschaft mit dem international

 $1$  Ähnlich Hans-Christoph Hobohm, der eine "Entwicklung der individuellen Literaturverwaltungssoftware zu kollaborativen Systemen" feststellt, die "im Prinzip dem Ansatz der social software [entspräche], die von der Seite der Webcommunity kommend, gerade umgekehrt beginnt, sich dem Feld der Verwaltung auch strukturierterer Daten zu widmen". Hans-Christoph Hobohm: Persönliche Literaturverwaltung im Umbruch vom Bibliographie-Management zum Social Bookmarking. Anmerkungen zu EndNote, Reference Manager, RefWorks und Connotea. In: Information. Wissenschaft und Praxis 56 (2005), Heft 7, 385-388.

<sup>&</sup>lt;sup>2</sup>, RefWorks – an online research management, writing and collaboration tool – is designed to help researchers easily gather, manage, store and share all types of information, as well as generate citations and bibliographies. If you need to manage information for any reason – whether it be for writing, research or collaboration – RefWorks is the perfect tool." (Oktober 2006) http://www.refworks.com <sup>3</sup>

Diese Rezension war zunächst als Vergleich zwischen Refworks und Endnote Web geplant. In Ermangelung des Vergleichsgegenstandes bleibt es zunächst bei einer Einzelproduktbewertung. Es ist müßig, Überlegungen darüber anzustellen, ob diese langandauernde Ankündigung wechselwillige Kundschaft oder Neueinsteiger im Bereich professioneller Literaturverwaltung von der Lizenzierung des CSA-Produktes abhalten soll. Immerhin boxen die an deutschen Universitäten momentan sehr umtriebig agierenden Refworks-"Sales und Account Manager" seit längerem mit einem Schattengegner, dem mit hohen Erwartungen begegnet wird, die er allerdings (noch) nicht einlösen musste. Honi soit qui mal y pense.

bedeutenden, aber aufgrund seiner Preisgestaltung umstrittenen wissenschaftlichen Fachverlag *Elsevier*, der kürzlich mit *Scopus* eine interdisziplinäre Datenbank auf den Markt brachte, die mit Refworks besonders gut verzahnt ist. Lizenzierte Nutzer<sup>4</sup> von Scopus erhalten eine im Funktionsumfang reduzierte Version von Refworks als Zugabe. In unserem Kontext bedeuten diese sicherlich einige Leser nicht sonderlich bewegenden Hintergründe im Grunde nur Eines: Refworks ist ein ambitioniertes, professionelles und somit im Vergleich zu Shareware teures Produkt. Es ist ein Programm neuartigen Typs auf dem Feld der Literaturverwaltung, das vom eigenen Anspruch her gesehen in einer höheren Liga spielt als die von Joachim Eberhardt in diesem Forum bereits besprochenen Einsteigerprodukte.<sup>5</sup> Inwiefern es diesen Anspruch einlösen kann und bereits jetzt professionelle Maßstäbe erfüllt, wird im Folgenden zu klären sein.

### 2. Funktionen und Gebrauch

1

2.1 Horch, was kommt von draußen rein? Anlegen von Datensätzen, Importfilter und Schnittstellen

Zunächst stellt sich die Frage, wie die Nutzer selbst in die Datenbank hineinkommen. Die gute Nachricht: Refworks benötigt allein einen einigermaßen modernen Browser und einen Internetanschluss. Das Betriebssystem (Windows, Linux, Mac) ist unerheblich, der Browser theoretisch ebenso<sup>6</sup>. Es macht eben die Stärke des Programms aus, plattformunabhängig von jedem Ort der Welt in *einer* sicher verwahrten, zentral betriebenen und konsistenten Datenbank arbeiten, Daten sammeln und verwalten zu können. Die von Hobohm und sicherlich vielen Datenbanknutzern beklagten Versionen- oder Replikationsprobleme,<sup>7</sup> d.h. der immer wieder notwendige – und nicht unkritische – Datenabgleich zwischen Arbeitsplatz- , Heim- und tragbarem Computer gehören mit Refworks der Vergangenheit an. Ebenso die Sorge um die Datensicherheit, die nun in professionellen Händen liegt.8 Die schlechte Nachricht: Refworks benötigt immer einen Internetanschluss, sei es beim Sammeln und Verwalten oder beim Verwenden und Verwerten der Daten. Ist es bei den ersten beiden Arbeitsschritten noch sinnvoll, durchgehend ortsunabhängig und vernetzt zu arbeiten – sei es am heimischen PC, im Internetcafé, im CIP-Pool einer Fakultät –, erscheint es im Jahr 2006 doch durchaus als Pferdefuß, in der Schreibphase zumindest eine (für Refworks-Anforderungen schwer erträgliche) Modemverbindung als Standleitung einrichten zu müssen. Die Vorstellung, alle PCs seien zu Hause per Flatrate oder an der Universität über Stand- oder Funknetz permanent online, ist zumindest zum gegenwärtigen Zeitpunkt noch Zukunftsmusik. Selbst beinahe durchgehend vernetzte Wissenschaftler würden es gelegentlich

<sup>7</sup> Vgl. Hans-Christoph Hobohm: Persönliche Literaturverwaltung im Umbruch, S. 386.

<sup>&</sup>lt;sup>4</sup> Mittlerweile gebräuchliche Rechtshilfebelehrung: wenn hier aus sprachlich-stilistischen Gründen die maskuline Form quasi als Grundform anstelle einer Dopplung ("Nutzerinnen und Nutzer") oder Substantivierung (die "Nutzenden") gebraucht wird, ist selbstverständlich die Damenwelt mit gemeint. Das ist zwar unfair, aber einfacher.

<sup>&</sup>lt;sup>5</sup> Eberhardt untersuchte im Frühjahr/Sommer 2006 die folgenden Programme: Literat 1.06, Lit-link 1.6, intranda Dr. 1.4, Liman 2.7, Liman Pro 2.0, Bibliographix 5.1, Visual Composer 2.0 und Citavi 2.0. Vgl. Joachim Eberhardt: Über Literaturverwaltungsprogramme, Dokumentenmanager und andere elektronische Helfer. http://iasl.uni-muenchen.de/discuss/lisforen/Eberhardt\_Softwaretest.html

<sup>&</sup>lt;sup>6</sup> Praktisch gesehen arbeitet Refworks am besten mit dem Internet Explorer zusammen. Zumindest das tabbedbrowsing in Mozilla-Firefox war gelegentlich fehlerbehaftet, da Refworks je nach Aktion häufig neue Fenster oder Tabs öffnet. Mitunter verschlucken sich hier die Java-Skripte und lösen keine Aktion mehr aus (Volldatenanzeige usw.). Es kann erst nach einem Browser-Neustart und erneutem Einloggen weitergehen. Popup-Blocker sollten systembedingt während der Arbeit mit Refworks ausgeschaltet werden.

<sup>8</sup> So bereits ganz zu Recht Eberhardt in seiner Kurzbewertung, vgl. Eberhardt: Über Literaturverwaltungsprogramme, Abs. 122.

auf der Bahnreise von München zum Kongress in Berlin schmerzlich vermissen, einen Blick auf ihre Daten werfen und mit diesen arbeiten zu können. Zumindest potenziell geht hier Arbeitszeit verloren und muss anderweitig gefüllt werden. Also zum Beispiel nicht durch das Verwalten und Verwerten der Metadaten, sondern durch das Lesen der Primär- oder Sekundärtexte. Schade nur, dass man sich dann die Schlagwörter und Notizen auf einen Zettel schreiben muss. Aber vermutlich gibt es am Abend im Hotel einen Internet-PC.<sup>9</sup> A propos Sicherheit: den Datenverkehr wickelt Refworks leider nicht über eine verschlüsselte SSL-Verbindung ab, sondern über das relativ offene http-Protokoll. Dies ist vielleicht für Studierende keine wirklich relevante Einschränkung, und nicht Nobelpreis-verdächtige Wissenschaftler werden möglicherweise die Scheu überwinden, ihre Daten einer weit entfernt liegenden zentralen Plattform anzuvertrauen und den dazu dienenden Datenverkehr quasi offen abzuwickeln. Es bleibt dennoch ein ärgerlicher Missstand, den der Anbieter ohne größere technische Anstrengungen abstellen könnte. Immerhin ist dies in Fällen einer Campus-Lizenz, also bei campusweit geltenden und IP-Bereichs-gesteuerten Zugängen, durchaus vorgesehen. Die Anfrage muss durch den lokalen Administrator, der in der Regel Angehöriger der Zentralbibliothek sein wird, an CSA gerichtet werden. Arbeiten Sie also bereits mit einer Campuslizenz von Refworks, und die Adresszeile Ihres Browsers zeigt *http://* statt *https://*, bleibt Ihnen immerhin eines: Ask your librarian!<sup>10</sup> Die übrigen Kunden sollten ihren Unmut über diese Sicherheitslücke dem Anbieter gegenüber kundtun, der hier hoffentlich bald Abhilfe schafft.

Hat man sich als per Einschreibung oder universitärem Arbeitsvertrag lizenzierter "Campus-Kunde" oder Testbenutzer registriert und sein eigenes Profil eingerichtet, kann es gleich losgehen.11 Ein erster Blick führt vermutlich zum Punkt *Referenzen* => *Neue Referenz hinzufügen*, doch am Anfang der Datensammlung sollte das Anlegen eines Datenkorbes, eines Ordners stehen, was unschwer zu bewerkstelligen ist. Das händische Anlegen einer Referenz, also eines bibliographischen Datensatzes, offenbart zweierlei. Refworks ist mit (im Oktober 2006) 31 Referenztypen gut gerüstet, auch exotische oder weniger gebräuchliche Datentypen

<sup>&</sup>lt;sup>9</sup> Der Verfasser hat mit seinem Vorschlag, neben der Webdatenbank als Hauptanwendung eine plattformunabhängige, evtl. in Java zu realisierende Standalone-Applikation zu schaffen, mit deren Hilfe Daten lokal zu bearbeiten und nach dem Online-Schalten des Arbeitsrechners automatisch mit der Webdatenbank abzugleichen wären, bei den Refworks-Entwicklern kein Gehör gefunden. Es bleibt bei der Webdatenbank als alleinigem Produkt. Thompson geht hier einen anderen Weg: Endnote Web wird keine Hauptanwendung, sondern ein reines Zusatzprodukt zum weiterhin lokal zu installierenden Endnote Hauptprogramm. <sup>10</sup> Der Rezensent ist Bibliothekar.

<sup>&</sup>lt;sup>11</sup> Das Einloggen erfolgt über die Hauteinstiegseite http://www.refworks.com, dann startet eine neue Browserinstanz. Testnutzer haben keine Probleme, selbständig eine Testkennung einzurichten und werden nur am Ende des vierwöchigen Testzeitraums auf das bald bevorstehende Testende hingewiesen. Man hat genügend Zeit, seine mittlerweile gesammelten und in strukturierter Form vorliegenden Daten in mehreren Formaten zu exportieren und läuft auch nicht Gefahr, später mit Werbemails, Ankündigungen neuer "Programmfeatures" und dergleichen überhäuft zu werden, sollte man sich gegen das Produkt entscheiden und keinen Lizenzvertrag abschließen. Es handelt sich also auch für Einzelbenutzer um einen Lizenzvertrag, rechtlich gesehen eine Art Mietvertrag, bei dem jährliche Kosten anfallen. Refworks wird nicht "gekauft", sondern der Anbieter lässt sich für die dauernde Produktpflege, den Systembetrieb usw. jährlich entschädigen. Nachteil: laufende Kosten. Vorteil: dauerhafte Teilhabe an der stetigen Weiterentwicklung. Refworks veraltet nicht, es wird besser… Campusbenutzer sollten die Profilpflege durchaus sinnvoll betreiben. Sowohl die Eingabe korrekter E-Mail-Adressen als auch die Zuordnung zum eigenen Fach und die Angabe des eigenen Status erleichtern es den lokalen Administratoren (Bibliotheken oder Rechenzentren), mit den Benutzern in Kontakt zu treten und über wichtige Neuheiten (neue Schnittstellen zu an der Universität lizenzierten Datenbanken usw.) zu informieren oder ihr Schulungs- und Werbungsangebot auf brach liegende Fakultäten gezielt abzustimmen. Die Universität Münster, mit ca. 40.000 Studierenden, 5.000 Mitarbeitern (darunter 600 Professoren, 2.700 wissenschaftlichen Mitarbeitern, 1.700 weiteren Mitarbeitern) und 7.000 Mitarbeitern des Universitätsklinikums eine der größten Hochschulen Deutschlands, konnte nach der Einführung von Refworks in Form einer Campuslizenz die Nutzung von 200 im Februar 2006 auf 900 registrierte Anwender im September 2006 steigern. Münster strebt eine 10%ige "Marktdurchdringung" im Verlauf von drei Jahren an, was sicherlich nur mit Hilfe eines umfangreichen Schulungsangebotes verwirklicht werden kann.

zu verwalten, die Übersetzung des Programms ist aber noch nicht abgeschlossen. Als Programmsprache und Hauptmenüeinträge steht zwar auf Wunsch die deutsche Sprache zur Verfügung, aber nur wenig abseits der Hauptstraße präsentiert sich Refworks wieder als Engländer. Die Datensatzfelder sind eingedeutscht (Autoren, Titel, Kurzfassung, Anmerkungen, Verleger, Erscheinungsort usw.), die Referenztypen sind es nicht. Auch an anderer Stelle bricht sich das Englische immer wieder Bahn,12 so dass, wer des Sprachgemischs überdrüssig und der englischen Sprache mächtig ist, besser gleich auf Englisch zurückschaltet und dem Anbieter noch ein wenig Zeit zur Nachbesserung einräumt. Als Referenztypen stehen neben den Pflichtsätzen *Book Whole, Book Edited, Book Section, Journal, Journal Electronic, Dissertation* usw. wie erwähnt auch Exoten zur Verfügung. Kunstfreunde freuen sich über das *Artwork*, Juristen über *Bills/Resolutions* oder *Laws/Statutes*. Computerprogramme, Kongressberichte, Tonmaterialien, Patente, sogar Online Diskussionen/Blogs sind vorgesehen. Letztere gelten ja als Vertreter der *Social Software*, wie eingangs betont, als nahe Verwandtschaft. Fehlt doch ein Typus, lässt sich der Datensatz als *Generic* deklarieren, dem alle möglichen Feldinhalte zuzuordnen sind. Diese Felder lassen keine Wünsche offen. Auch fünf Freitextfelder sind vorgesehen und später, dies ist wichtig und nicht selbstverständlich, in der Refworks-eigenen Suchmaske zu suchen und, dies ist noch wichtiger, zu finden. Besonders gefällt die datensatzspezifische optische Hervorhebung der gängigen Feldinhalte, was lückenhafte Informationen schnell in den Blick rückt. Dies ist kein Alleinstellungsmerkmal und wird auch von anderen Programmen geboten, aber sogar das recht ausgereifte Endnote beherrscht es meines Wissens nicht.

Ist die Datenbank bereits gefüllt, werden beim händischen Eintragen von Datensätzen kontextsensitiv die einem gemeinsamen Index entstammenden Feldinhalte anderer Datensätze zum Einfügen angeboten. Das Programm beherrscht also eine gleichsam normdatengestützte Benutzereingabe, die Tippfehler reduziert und eine spätere Dublettenkontrolle erleichtert. Dieses Verhalten ist durchaus mustergültig und erfreut den tippfaulen Benutzer wie den normdatenliebenden Bibliothekar.13

<sup>1</sup> <sup>12</sup> So etwa bei den Suchkategorien für die interne und externe Datenbankrecherche. Hier besteht auch noch Anpassungsbedarf, der nicht der Übersetzungsproblematik geschuldet ist. So ist m.E. der Begriff *Deskriptoren* unglücklich gewählt, da es sich schlicht bei allen Metadatenfelder um Deskriptoren eines spezifischen Inhalts (Verfasser, Titel, Erscheinungsort, Jahr usw.) handelt. In Refworks dagegen meinen *Deskriptoren* ausschließlich Schlagwörter, d.h. verbale Sacherschließungsdaten, wie dies früher in einigen Datenbanken gebräuchlich war und auch in diesem engeren Sinn als Fachausdruck für Sacherschließungsinhalte durchaus Verwendung findet. Nachdem in Bibliotheken nun aber jahrelang der Einsatz von Schagwörtern, key words, subject terms usw. zur Sachinhaltsermittlung gepredigt wurde, treten nun wieder die Refworks-"Deskriptoren" hinzu. Hier hätte man sich eine engere Anlehnung an die eingeführte bzw. mittlerweile gängige Begrifflichkeit gewünscht.

<sup>&</sup>lt;sup>13</sup> Der Rezensent ist Bibliothekar.

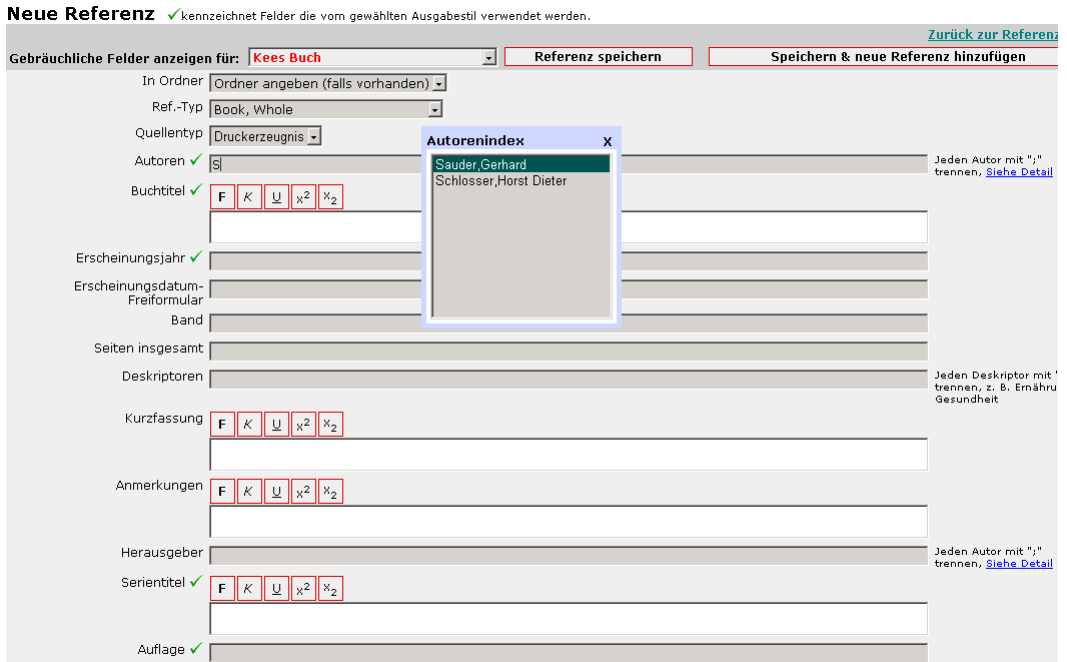

Abb. 1: Volldatenanzeige im Editiermodus. Das Bild ist abgeschnitten, es folgen 39 zusätzliche Felder.

Nun aber zum eigentlichen Inhalt des Kapitels, denn die Einfügung von Hand sollte sicherlich trotz der erwähnten Eingabehilfen nur in Ausnahmefällen das Mittel der Wahl sein. Entscheidend für den praktischen Einsatz sind die Importmöglichkeiten zum einen durch strukturierte bibliographische Datensätze in Dateiform oder zum anderen – und weit besser – mittels Direktimporten aus Katalog- oder Fachdatenbanken. Refworks zeigt sich hier recht gut gerüstet, leidet aber doch etwas unter dem zentralen Ansatz der Schnittstellenbereitstellung durch den Anbieter. Hat man bei Programmen wie Endnote keine Mühe, in Kenntnis der bestehenden Z39.50-Schnittstellen (Server, Serverport, Datenbankname, evtl. Passwort usw.) von Fremdsystemen entsprechende Verbindungsdateien selbst zu erstellen oder durch bibliothekarische Fachkräfte erstellen zu lassen,<sup>14</sup> ist man bei Refworks auf die Einrichtung einer systemweit verfügbaren Schnittstelle angewiesen. Und dies kann dauern, obwohl CSA hierzu dienende Meldeformulare bereithält und dieses Meldeverfahren zur Verbesserung des Programms durchaus ernsthaft begrüßt und unterstützt.<sup>15</sup>

<sup>&</sup>lt;sup>14</sup> Viele Bibliotheken bieten sog. Connection Files, also Verbindungsdefinitionsdateien zu lizenzierten Fachdatenbanken an. Auch die Hersteller solcher Produkte liefern eine Reihe von Verbindungsdateien aus oder stellen sie zum Download bereit. Und nicht zuletzt stellen Anbieter von Fachdatenbanken diese ebenfalls zur Verfügung.

<sup>&</sup>lt;sup>15</sup> Im Falle des vom Datenvolumen her betrachteten eher kleinen, im Hinblick auf die Datenqualität aber erstklassigen Südwestdeutschen Bibliotheksverbundes (SWB) dauerte es ca. ein halbes Jahr, bis die Schnittstelle eingerichtet war. Eine solche Verzögerung nach der Meldung kann nicht ausschließlich CSA angelastet werden, auch die Datenbankanbieter behandeln solche Anfragen seitens Refworks nicht selten mit niederer Priorität, da sie andere Schwerpunkte setzen als die Einrichtung einer Schnittstelle zu einem kommerziellen Anbieter. Dies trifft sowohl auf aus öffentlichen Mitteln finanzierte Katalogverbunddatenbanken zu, die wie der SWB oder der bayerische Verbund (BVB) Z39.50-Abgriffe auf ihre Datenbanken entweder gänzlich unterbinden (BVB) oder die zu übertragenden Dateninhalte begrenzen (beim SWB durch das berüchtigte sog. *Z39.50-lite-Protokoll*), als auch auf kommerzielle Anbieter aufgrund wirtschaftlicher Konkurrenzerwägungen. Zeigen sich manche Bibliotheksverbünde aus Angst vor massivem Datendiebstahl durch im großen Stil auftretende

<sup>&</sup>quot;Buchdatendiebe" oder durch personalengpassgeplagte und zur eigenen Katalogisierung nicht mehr fähige öffentliche Bibliotheken zugeknöpft, spielen bei der kommerziellen Konkurrenz eher Erwägungen eine Rolle, das Produkt des Mitbewerbers nicht durch eigenes Mittun verbessern zu helfen. Refworks verfügt somit derzeit noch nicht über eine Schnittstelle zum Web of Science, was sicherlich nicht an CSA liegt. Leidtragende sind in beiden Fällen die Endbenutzer eines solchen Produktes, die durchaus legitime – und durch ihre Bibliotheken bezahlende – Kunden der nicht eingebundenen Datenbank sein können.

Im Zeitraum Oktober 2006 kannte Refworks 128 Importfilter für strukturierte Importdateien und ein Vielfaches an Datenbankzugängen und Schnittstellen, die über die in Refworks integrierte Suchfunktion in Onlinedatenbanken zur Verfügung standen.<sup>16</sup>

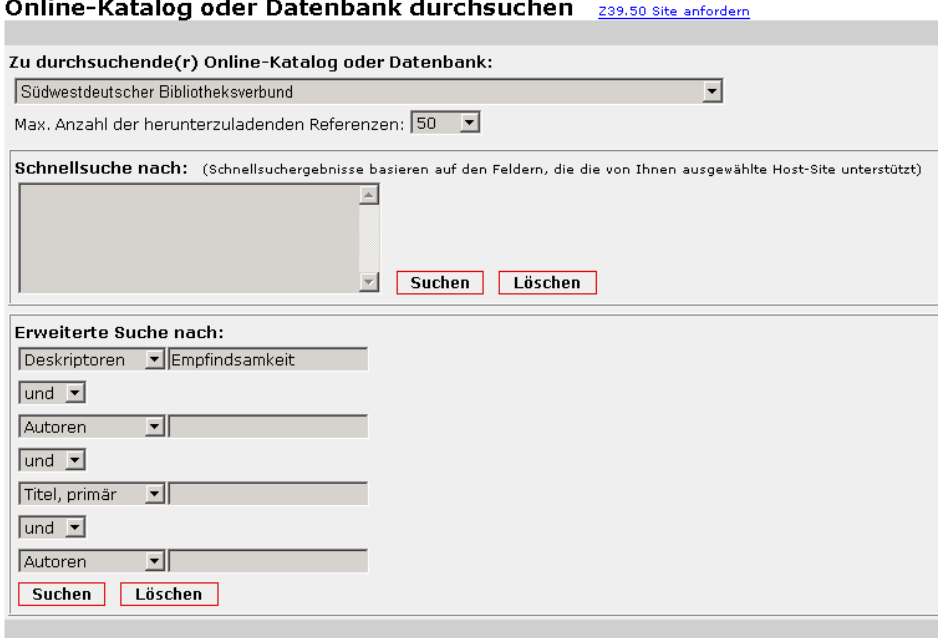

Abb. 2: Refworks-eigene Suche in der Verbunddatenbank des Südwestdeutschen Bibliotheksverbundes.

Die programmeigene, d.h. in Refworks integrierte Externsuche über normierte Z39.50- Schnittstellen ist allerdings nur in Fällen zu empfehlen, in denen die Fach- oder Katalogdatenbank keinen Export nach Refworks vorsieht. In der Regel bieten die Fach- und Katalogdatenbanken jedoch wesentlich mächtigere Suchfunktionen, die Fachdatenbanken sind darüber hinaus angereichert mit Benachrichtigungsdiensten (Alerting), Warenkorbfunktionalitäten, Sekundärsuchen, d.h. nachträglichen Eingrenzungskriterien bei zu großen Treffermengen usw., stellen somit die wesentlich komfortableren Recherchewerkzeuge dar. Hier sind die Möglichkeiten, Exporte nach Refworks vorzunehmen, allerdings noch stark begrenzt. Die am stärksten verbreiteten und professionellen Onlinedatenbanken erlauben immerhin diesen Transfer von Webdatenbank zu Webdatenbank.<sup>17</sup> Ist zum Zeitpunkt des Exportes noch keine Verbindung zu Refworks hergestellt, wird eine zweite Browserinstanz geöffnet, die zur Refworks-Loginseite führt und die Authentifizierung ermöglicht. Die zu exportierenden Datensätze bleiben während dieses

<sup>&</sup>lt;sup>16</sup> Die aktuelle Liste ist frei zugänglich unter http://www.refworks.com/content/products/import\_filter.asp. Im Hinblick auf die Importfilter gelten die bereits für die Onlineschnittstellen aufgeführten Beschränkungen: es kann nur verwendet werden, was zentral vom Anbieter bereitgestellt wird. Eine flexible Filterdefinition anhand von aufzulistenden *Tags* und freien Datenfeldzuweisungen, wie andere Programme sie kennen, bietet Refworks nicht. In Endnote wird man kaum Probleme haben, strukturierten und mit Feldbezeichnungen versehenen bibliographischen Inhalt in die Datenbank zu integrieren, in Refworks dagegen sehr wohl, wenn es sich um exotische Formate handelt. Immerhin bietet auch hier der Hersteller die Möglichkeit, Filter "nachzunominieren". Inwiefern sich diese Bereitschaft auf Exoten erstreckt, wäre zu testen.

<sup>(</sup>Nicht nur) Germanisten werden die Möglichkeit vermissen, die Suchergebnisse der Bibliographie der deutschen Sprach- und Literaturwissenschaft (BDSL) in Refworks zu überführen. Die beiden Exportformate dieser Datenbank stellen aber derzeit jedes Literaturverwaltungsprogramm vor Probleme. Der *Textexport* erstellt gewöhnliche Literaturzitate, die für das menschliche Auge durchaus strukturierte Elemente enthalten, sich aber aufgrund der Unterschiedlichkeit der Datensätze nicht für Importroutinen eignen, und der *Dublin Core* genannte XML-Export wird nach meinem Wissen von keinem Programm dieser Art verarbeitet. Dieses Format wäre aber durchaus geeignet, per Filter importiert zu werden.

<sup>&</sup>lt;sup>17</sup> Einen Überblick bietet http://www.refworks.com/content/products/direct\_export.asp.

Anmeldevorganges im Datenstrom und werden nach dem Einloggen in den Import-Ordner von Refworks überspielt. Programmtechnisch gesehen ist dieses Verhalten nicht nur vorbildlich, es demonstriert auch den außerordentlich hohen Sachverstand der Refworks-Programmierer.

| Anmelden bei Mein EBSCOhost Stichwort   Thesaurus   MLA Directory of Periodicals   Names as Subjects | Indexe                                                                                                    |
|----------------------------------------------------------------------------------------------------|----------------------------------------------------------------------------------------------------|
| Speicher-Manager<br><b>4 Zurück</b>                                                                  |                                                                                                    |
| <b>Artikel</b><br><b>Bibliografie-Manager</b>                                                        |                                                                                                    |
| Anzahl der Dokumente zum Speichern: 2                                                                | Beim Speichern einschließen:                                                                                                    |
| □ Diese Dokumente nach dem Speichern aus dem Ordner entfernen.<br>Speichern                          | C Zitate in einem Format, das von<br>Bibliografie-Management-Software<br>ühernommen werden kann.<br>■ Zitate im Format Direct Export<br><b>E</b> Direct Export in RefWorks. |

Abb. 3: Webexport in/nach Refworks aus Ebsco-Datenbanken.

Die Im- oder Exportfunktion als solche besagt allerdings noch nicht viel über die Qualität des Datenmaterials, und trotz der normierten Z39.50-Übertragungsschnittstellen wird sich Nacharbeit nicht vermeiden lassen. Selbst deutsche Verbundkatalogdatenbanken, die nach einem von deutschen Bibliothekaren<sup>18</sup> gegen internationale Beeinflussung energisch verteidigten detaillierten Regelwerk, den *Regeln für die alphabetische Katalogisierung in Wissenschaftlichen Bibliotheken (RAK-WB)*, erstellt werden, übertragen ihre Beschreibung identischer bibliographischer Einheiten in unterschiedlicher Form. So wird *Hans von Trotha* mit seiner Untersuchung *Angenehme Empfindungen. Medien einer populären Wirkungsästhetik im 18. Jahrhundert vom Landschaftsgarten bis zum Schauerroman. München: Fink, 1999* aus dem Südwestdeutschen Bibliotheksverbund korrekt als *Trotha, Hans von* exportiert, während ihn der Gemeinsame Bibliotheksverbund als *von Trotha, Hans* auf die Reise schickt. Und dies, obwohl nach einheitlichem Regelwerk katalogisiert wird, die Verfasserinformation in beiden Datenbanken mit einem identischen Normdatensatz verknüpft, in beiden somit korrekt ist, und diese beiden Katalogdatenbanken die gleiche Software einsetzen. Was nun beim Lesen als kleinliche Detailkritik erscheint, offenbart durch die folgende Ausführung seine atemberaubende Brisanz: die Abweichung bei dem von Refworks als zentral angesehenen Verfasserfeld führt nämlich trotz weitgehender Übereinstimmung der übrigen Datenfelder dazu, dass die interne Dublikatesuche, die nach einer ausgiebigen Recherche- und Importtätigkeit als wirklich notwendiges Hilfsinstrument anzusehen ist, zumindest in Fällen abweichender Autorennamen scheitert. Diese Dublettenprüfung, bei der nach *Exakter Übereinstimmung* und *Naher Übereinstimmung* unterschieden werden kann, hätte zumindest bei der unschärferen Suche beide Einträge zu Tage fördern müssen. Hier muss CSA deutlich nachbessern, da die Dublikatesuche auch bei anderen Beispielen Schwächen offenbart.

## 2.2 Die Guten ins Töpfchen, die Schlechten ins Kröpfchen: Datenmanagement und Datenverwertung

Von Hand angelegte Datensätze können zum Zeitpunkt der Erstellung einem passenden Ordner, einer Teildatenbank, zugewiesen werden, importierte landen dagegen zunächst im Systemordner *Letzter Import.* Refworks unterscheidet zwischen drei Anzeigearten: der *Vollansicht*, der *Standardansicht* und dem *One Line / Cite View.* Den besten Kompromiss zwischen Übersichtlichkeit und Detailgenauigkeit bietet tatsächlich die Standardansicht, die

<sup>1</sup> 18 Der Rezensent ist Bibliothekar.

für das gängige Datenmanagement (verschieben, schnelle Dublettenkontrolle, löschen) ausreicht. Bleibt hier etwas unklar, lassen sich die Datensätze mit einem Klick in die Vollansicht bringen, ein Anzeigemodus, der allerdings aufgrund der Unübersichtlichkeit vermutlich nur in Ausnahmefällen gewählt werden dürfte. Die einzeilige Kurzdatenanzeige dient der Einfügung in das Textverarbeitungsprogramm und eignet sich kaum zu mehr als zu diesem eigentlichen Zweck.

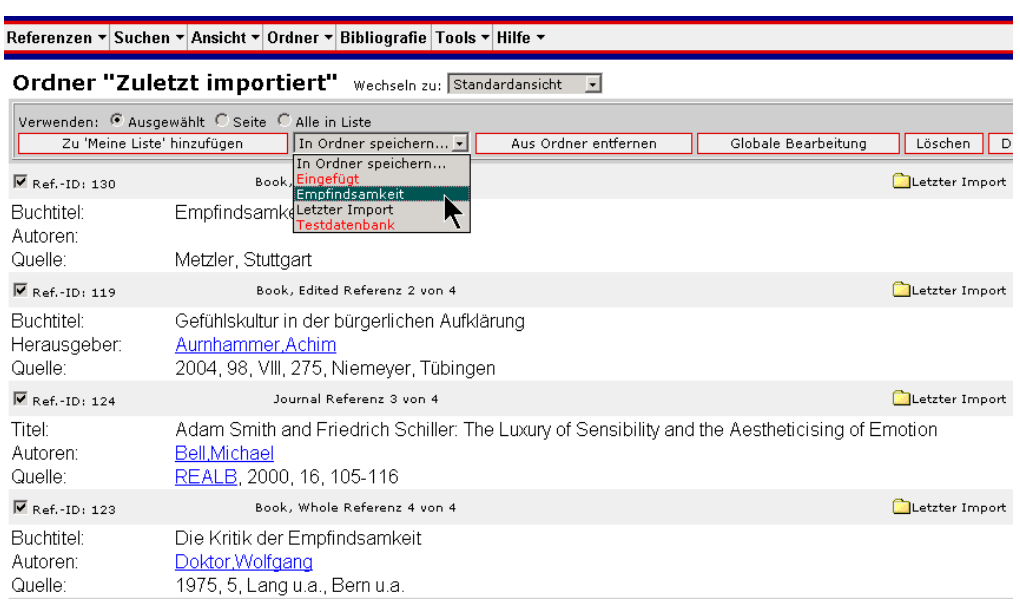

Abb. 4.: Transfer von vier ausgewählten Datensatzimporten in den Ordner "Empfindsamkeit". Die hier vorliegende Anzeige ist die Standardansicht, welche die wichtigsten bibliographischen Beschreibungsdaten und den Referenztyp in der Datensatzkopfzeile beinhaltet.

Die Datensätze lassen sich in Standard- und Vollansicht nach den gleichen, in der Regel ausreichenden Kriterien sortieren

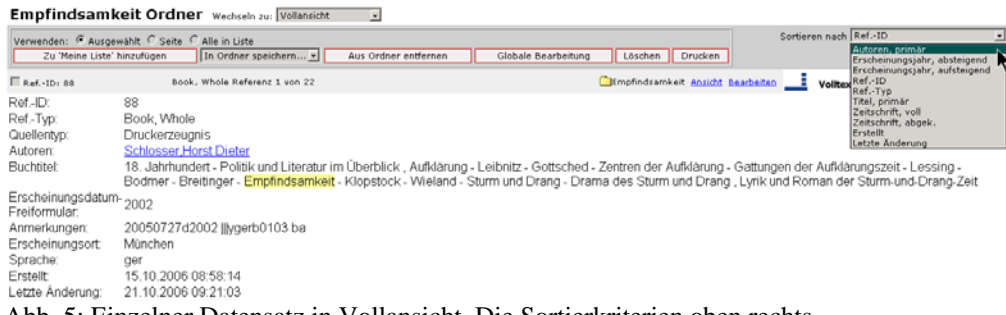

Abb. 5: Einzelner Datensatz in Vollansicht. Die Sortierkriterien oben rechts.

1

und im Editiermodus bearbeiten. Die nachfolgende Illustration zeigt einen nicht in das eigentlich vorgesehene Feld übermittelten Erscheinungsjahreintrag, der nun "versetzt" werden muss, um die spätere Einfügung auf der Grundlage des definierten Ausgabestils (hier links oben: *Kees Buch*) zu ermöglichen. Wird dieser Importfehler nicht bereinigt, fehlt später in Anmerkung und Bibliographie das Erscheinungsjahr. Refworks hebt die festgelegten Felder durch ein grünes Häkchen hervor, was die Kontrolle ungemein erleichtert. An diesem Beispiel wird auch klar, dass durch den Datenimport das korrekte Erscheinungsjahr durchaus übertragen, dieses aber nicht im Normfeld abgelegt wurde.<sup>19</sup>

<sup>&</sup>lt;sup>19</sup> Solchen Fehlern lässt sich auf zweierlei Art begegnen: der Datensatz wird von Hand korrigiert, der Feldinhalt "2002" in das Feld Erscheinungsjahr übertragen. Tritt dieser Fehler dagegen häufig auf, da die exportierende Datenbank zu den stark genutzten gehört, die Schnittstelle aber unsauber programmiert ist, bietet es sich durchaus an, den eigenen Ausgabestil um das Feld Erscheinungsdatum-Freiformular zu erweitern. In das

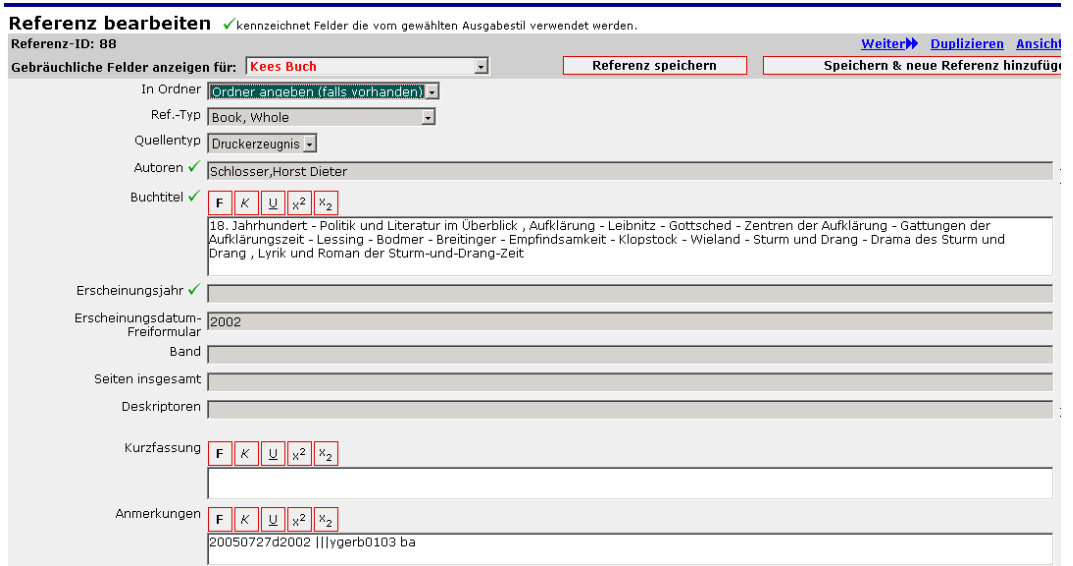

Abb. 6: Einzelner Datensatz im Bearbeitungsmodus. Auch diese Grafik ist beschnitten, es folgen über dreißig zusätzliche Felder.

Seine eigentliche Stärke spielt Refworks bei der Verwaltung der erhobenen Daten aus. Die sehr detaillierten Erfassungsmöglichkeiten (ca. 40 Felder in allen Referenztypen) erleichtern die Arbeit mit diesen Daten ungemein. Jedes Feld wird indexiert, steht somit der Suche zur Verfügung. Die Eingabe eigener Erschließungskriterien, eines eigenen Norm-Vokabulars, eigener Notizen wird – in einem Großteil der Felder, nicht aber den Freitextfeldern – durch die Indexanzeige bereits eingefügter Datensätze erleichtert, die quasi im Vorübergehen erfolgt (vgl. Abb. 1). Suchanfragen können auf Teile der Datenbank (Ordner) eingegrenzt werden. Bei der internen, sehr mächtigen Suchfunktion kommt allerdings die Frage auf, ob sage und schreibe 149 Suchparameter nötig sind. *Dirigent*, *Kompilator*, *Komponist*, *Produzent*, *Reporter*, *Regisseur*, *Schauspieler* usw. als Suchparameter hätten sicherlich unter dem Suchbegriff "Personen" zusammengefasst werden können, zumal sie hinter den Kulissen vermutlich einem gemeinsamen Personenindex entstammen. Hier entsteht der Eindruck, es habe sich ein wild gewordener Programmierer ausgetobt, aber der Jurist mag immerhin wichtige Felder vermissen: Richter und Staatsanwalt sind nicht vorgesehen.<sup>20</sup>

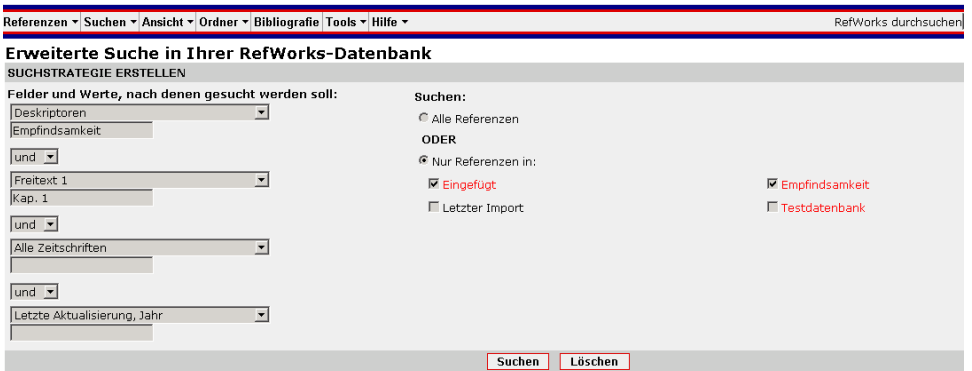

Abb. 7: Die Refworks-Suchmaske für die Internsuche.

Textverarbeitungsprogramm eingefügt werden dann die Inhalte eines der beiden Felder. Solange eines der Felder leer ist, spielt es keine Rolle, welcher Feldinhalt herangezogen wird. Probleme treten allerdings auf, wenn in anderen Datensätzen beide Felder gefüllt sind.

<sup>&</sup>lt;sup>20</sup> Können aber natürlich in einem der fünf Freitextfelder untergebracht werden. Die Suche im Gesamtindex ("Überall") ist möglich.

Die Suchergebnisse lassen sich bequem organisieren, d.h. in weitere (Sach-)Ordner kopieren, anschließend evtl. im Ausgangsordner löschen. Umfangreiche Löschaktionen, also auch das Entfernen ganzer Ordner, müssen aus Sicherheitsgründen mittels eines von Refworks generierten und angezeigten Löschcodes bestätigt werden.

Beim Einfügen der Datensätze in das Textverarbeitungsprogramm offenbart Refworks systembedingte Nachteile. Ein aus Browser und Textprogramm bestehendes Schreibgespann kann nicht die gleiche enge Verzahnung aufweisen, wie man es von anderen Kombinationen gewohnt ist. Während Endnote etwa den gesamten bibliographischen Bereich eines Worddokumentes fest im Griff behält und händische Änderungen eines Literaturzitates nach der Neuformatierung oder der Hinzufügung eines neuen bibliographischen Datensatzes rigoros wieder in die dem Programm selbst entstammende Form bringt,<sup>21</sup> kann das browserbasierte Refworks der Textverarbeitung nur Datenbank-Identifikationsnummern hinzufügen, die erst nach Fertigstellung des Textes in die endgültige und lesbare Langform gebracht werden. Zwar bietet Refworks durch das Zusatztool *Write-N-Cite* ein Werkzeug an, das sich nach der Installation in der Wordmenüleiste verankert und beim aktiven Worddokument ein relativ komfortables Einfügen und Neuformatieren ermöglicht, diese Helferapplikation steht allerdings nur für MS-Word zur Verfügung. Für andere Textverarbeitungsprogramme bietet sich allein der Weg über die einzeilige Zitieranzeige *(One Line / Cite View)* an, welche über die Aktion *Cite* ein Browser-Popup-Fenster öffnet, dessen Inhalt per Copy and Paste in die Textverarbeitung (Fußnote und/oder Literaturverzeichnis) übertragen werden muss. Falls sich dies kompliziert anhört: kompliziert ist es nicht, aber das Verfahren ist umständlich.

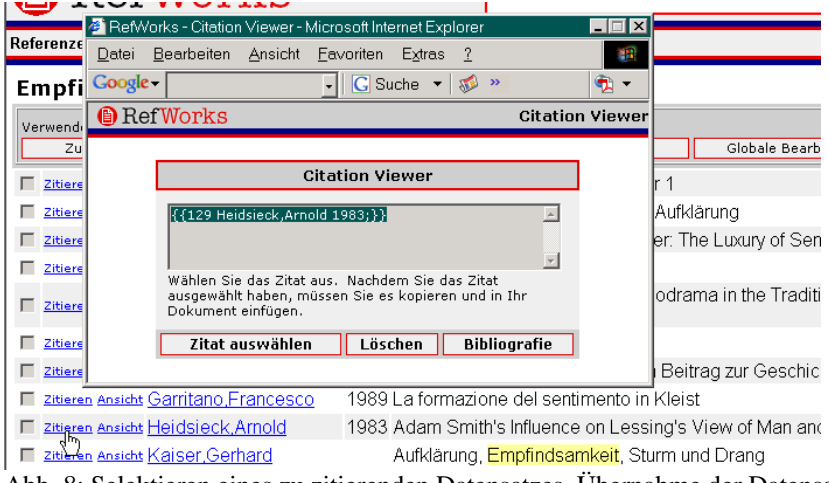

Abb. 8: Selektieren eines zu zitierenden Datensatzes, Übernahme der Datensatz-ID.

1

Dieses Hantieren mit Datensatz-IDs endet nun nicht mit der Hinzufügung in Fußnote oder Literaturverzeichnis. Leider, und dies wird manchem als schwer erträgliche Last erscheinen, muss während des gesamten Schreibvorgangs diese Datensatz-ID unangetastet bleiben, um Refworks später die Um- und Neuformatierung von Zitat oder Literaturangabe zu ermöglichen. Datensatz-IDs, die von Refworks in Text umgewandelt wurden, *sind hinfort Text* und entziehen sich der automatischen Bearbeitung und Neuformatierung. Die standardmäßige Anzeige von Autor und Erscheinungsjahr ist dabei sehr rudimentär und nicht immer geeignet, dem Verfasser eines umfangreichen Textes Klarheit über die eigenen Anmerkungen zu verschaffen.

<sup>&</sup>lt;sup>21</sup> Aus diesem Grund sollten Änderungen der bibliographischen Daten nie (!) im Text, sondern nur im Literaturverwaltungsprogramm vorgenommen werden. Dieser Ansatz ist generell sinnvoll, ob in Endnote, Refworks oder anderen Programmen dieser Art: bibliographische Daten werden nur an einer zentralen Stelle gepflegt.

<sup>1</sup> So bereits Gerhard Sauder in seiner 1973 erschienenen Habilitationsschrift. Vgl. {{118 Sauder, Gerhard 1973; }}, S. 25. Sauder hat im Verlauf seiner darauf folgenden dreißigjährigen Forschungs- und Lehrtätigkeit an der angesehenen Universität des Saarlandes diese Grundüberzeugungen nur wenig modifiziert. Vgl. {{120} Sauder, Gerhard 2003; } }, S. 25 ff. und S. 83 ff.

<sup>2</sup> Zum Gattungsbegriff vgl. { {125 Fort, Bernadette 2003; }}, S. 34 ff.

<sup>3</sup> Dieses Problem wurde in der Forschung besonders kontrovers diskutiert, zuletzt im Rahmen eines im Jahr 2002 in Halberstadt abgehaltenen Kolloquiums, das allerdings nicht zur Annäherung der Standpunkte beitragen konnte. Die Fronten bleiben verhärtet. Vgl. { {119 Aurnhammer, Achim 2004; } }, insbes. S. 35-56.

Abb. 9: Fußnoten mit Refworks-Datensatzbezeichnern.

Die spätere Formatierung der Datensätze erfolgt gattungstypisch mittels vorhandener oder selbst zu definierender Ausgabestile. Refworks stellt im Oktober 2006 713 Ausgabestile zur Verfügung,<sup>22</sup> insbesondere Zitierformate amerikanischer Zeitschriften. In Deutschland gebräuchliche Formatierungen wie DIN 1505 finden sich hier nicht, lassen sich aber mit dem sehr leistungsfähigen Stileditor unschwer selbst erstellen. Hier lohnt sich das Stöbern in vorhandenen Stilen, da einige nach marginaler Anpassung den Zitiergepflogenheiten der eigenen Disziplin doch recht schnell anzupassen sind. Die Stilvorschau rückt Ähnlichkeiten zu eigenen Vorlieben, den Vorlieben des Professors oder gar den Vorgaben der eigenen Zunft schnell in den Blick.

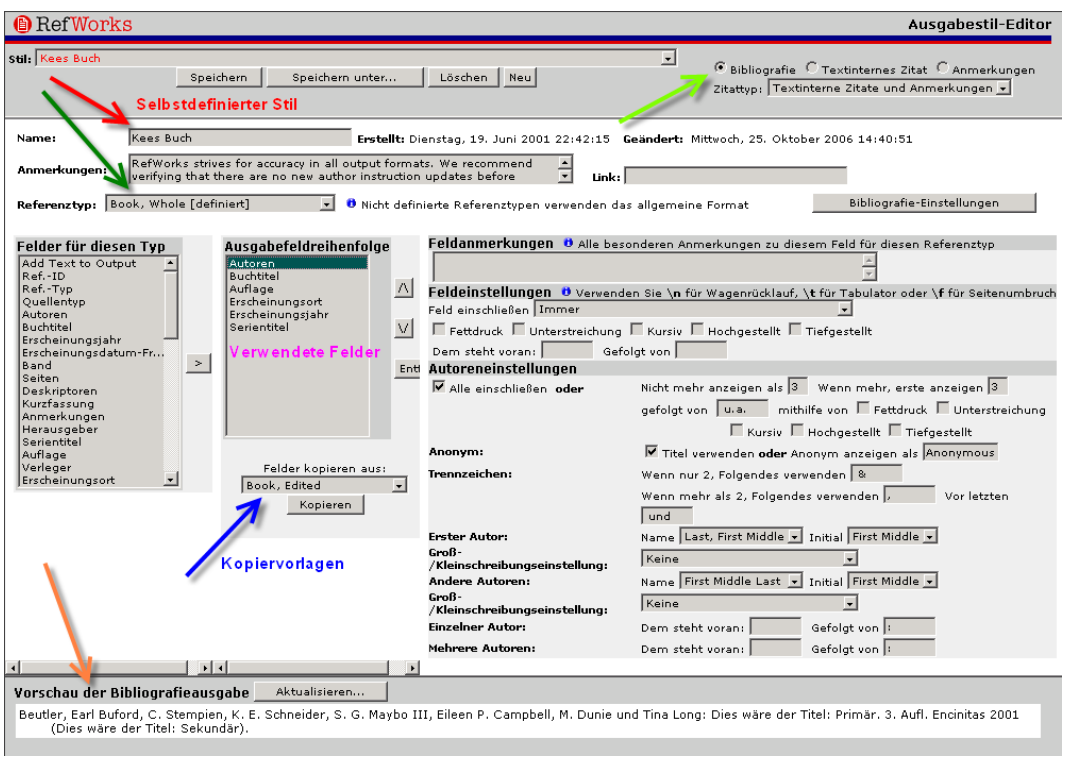

Abb. 10: Stileditor

1

Die Anpassung des eigenen Stils für alle vorhandenen 31 Referenztypen artet schnell in ein abendfüllendes Programm aus. Hier empfiehlt sich die Beschränkung auf gängige Referenztypen (Buch, Buchaufsatz, Zeitschrift etc.), die allein in der eigenen Datenbank Verwendung finden sollten. Hat man im ersten Übereifer nach dem Massenimport bibliographischer Daten die Spezifizierung der Datensätze sehr fein granuliert betrieben, muss jetzt für jeden dieser Referenztypen auch ein Ausgabestil definiert werden. Immerhin lassen sich Felder aus anderen Referenztypen kopieren (blauer Pfeil) und anpassen. Diese Kopierfunktion ist leider "artabhängig", es lassen sich also nur Vorlagen innerhalb der

<sup>22</sup> Vgl. die aktuelle Liste unter http://www.refworks.com/content/products/output\_style.asp.

"Gattungen" *Bibliographie*, *Textinternes Zitat* oder *Anmerkungen* kopieren (giftgrüner Pfeil). Schade nur, dass sich das Ergebnis dieser Mühen nicht exportieren und Freunden und Kollegen zur Verfügung stellen lässt. In Campusumgebungen bietet sich aber dem lokalen Administrator die Möglichkeit, in Absprache mit Fakultäten und Instituten Ausgabestile zentral aufzulegen, die von den Angehörigen der Fächer ohne eigenes Zutun verwendet oder leicht modifiziert werden können.

Liegt nun ein entsprechender Ausgabestil vor, lädt man den abgespeicherten Text im MS-Word-, Open-Office- oder rtf-Format in Refworks ein, und die Datenbank retourniert postwendend eine bearbeitete, d.h. formatierte Kopie, in der sich die Fußnoten aus Abbildung 9 nachgerade vorbildlich ausnehmen:

Abb. 11: Formatierte Fußnoten.

### 3. Wo bleibt das Soziale? Hier kommt es, und es heißt: Refshare

Es ist sicherlich kein Alleinstellungsmerkmal eines Programms, der Öffentlichkeit oder einem begrenzten Nutzerkreis (bibliographische) Daten im Internet über eine mehr oder minder praktikable Exportfunktion zur Verfügung zu stellen. Der Webdatenbank Refworks bieten sich hier aber systembedingte Standortvorteile. Sie ist Arbeits-, Produktions- und Anzeigeplattform in einem. Veröffentlichen bedeutet hier nicht die nachträgliche und mit hohem Pflege- und Aktualisierungsaufwand verbundene Bereitstellung einer ansonsten schnell veraltenden Datenmenge, sondern meint vielmehr einen direkten Zugriff auf einen bestimmten Ausschnitt einer lebenden Datenbank. Einen Zugriff, der bestimmte interaktive Elemente und Nutzungsfunktionen beinhaltet. Diese *Freigabe* bedeutet noch nicht das kollaborative Arbeiten in einer gemeinsamen Datenbank, die den Abschluss einer Mehrfachlizenz erforderlich machen würde. Refworks ist kommerzielle Software, was eben auch bedeutet, dass der Anbieter sich sein Programm nicht von einem Kunden bezahlen lassen kann, während andere potenzielle Kunden die volle Programmfunktionalität unter der gleichen Lizenz kostenlos in Anspruch nehmen. Immerhin bietet aber Refworks durchaus auch den nicht zahlenden Nutzern einen Mehrwert, der bei der Freigabe einzelner Ordner vom Lizenznehmer festgelegt werden kann.

<sup>&</sup>lt;sup>1</sup> So bereits Gerhard Sauder in seiner 1973 erschienenen Habilitationsschrift. Vgl. Gerhard Sauder: Empfindsamkeit. Stuttgart 1973, S. 25. Sauder hat im Verlauf seiner darauf folgenden dreißigjährigen Forschungs- und Lehrtätigkeit an der angesehenen Universität des Saarlandes diese Grundüberzeugungen nur wenig modifiziert. Vgl. ders.: Theorie der Empfindsamkeit und des Sturm und Drang. Stuttgart 2003 (Reclams Universal-Bibliothek)., S. 25 ff. und S. 83 ff.

<sup>&</sup>lt;sup>2</sup> Zum Gattungsbegriff vgl. Bernadette Fort: Exploring Sentiment. In: Eighteenth-Century Studies 37 (2003), Heft 1, S. 34 ff.

<sup>&</sup>lt;sup>3</sup> Dieses Problem wurde in der Forschung besonders kontrovers diskutiert, zuletzt im Rahmen eines im Jahr 2002 in Halberstadt abgehaltenen Kolloquiums, das allerdings nicht zur Annäherung der Standpunkte beitragen konnte. Die Fronten bleiben verhärtet. Vgl. Achim Aurnhammer (Hrsg.): Gefühlskultur in der bürgerlichen Aufklärung. Tübingen 2004 (Frühe Neuzeit; 98), insbes. S. 35-56.

#### Optionen für freigegebene Ordner

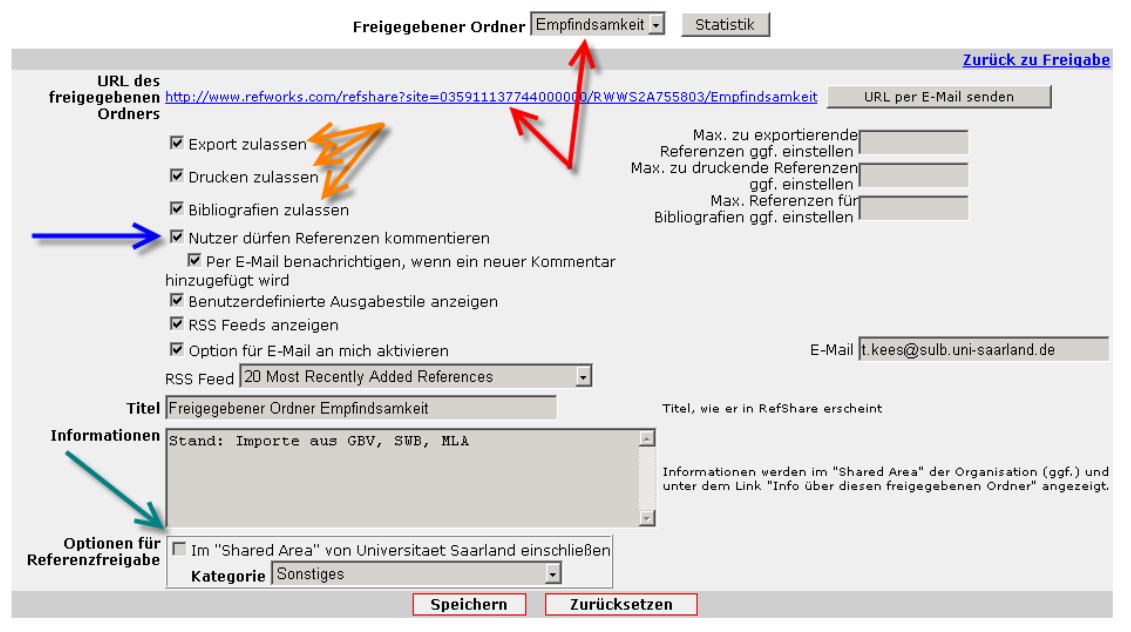

Abb. 12: Ordnerfreigabe

Ist der Ordner auf die oben angegebene Weise, also mit weitgehend aktivierten Optionen und ohne begrenzende Festlegungen freigegeben worden, bieten sich den Nutznießern dieses Datenbankteiles eine Fülle von Refworks-Funktionen. Die mächtige Suche steht uneingeschränkt zur Verfügung, einzelne Datensätze oder der gesamte Ordner können in mehreren Formaten exportiert oder gedruckt werden, wobei sowohl systemweit vorhandene als auch selbst definierte Ausgabestile verwendet werden können. Kurz gesagt: auf den ersten Blick wirkt ein freigegebener Ordner wie die Refworks-Basisanwendung selbst.

| <b>A</b> RefShare<br>Universitaet Saarland |                                                                                     |                                         |  |
|--------------------------------------------|-------------------------------------------------------------------------------------|-----------------------------------------|--|
|                                            | Suchen ▼ Ansicht ▼ Sprache ▼ Hilfe ▼ Info über diese Datenbank                      | RefShare durchsuchen<br>Los             |  |
| <b>Erweitert</b><br>Suche nach Autor       | Wechseln zu: Standardansicht -<br>m                                                 |                                         |  |
|                                            | Suche nach Deskriptor shit C Seite C Alle in Liste                                  | Sortieren nach Autoren, primär<br>▾     |  |
|                                            | Bibliografie erstellen<br>Suche nach Zeitschrift nzufügen<br>Exportieren<br>Drucken |                                         |  |
| <b>RSS Feed</b>                            | Last Imported; Empfindsamkeit Ansicht<br>Book, Whole Referenz 1 von 22              | Volltext verfügbar? / Dokumentlieferung |  |
| <b>Buchtitel:</b><br>Autoren:              | Empfindsamkeit Gerhard Sauder 1                                                     |                                         |  |
| Quelle:                                    | Metzler, Stuttgart                                                                  |                                         |  |
| $\Box$ Ref.-ID: 119                        | Last Imported; Empfindsamkeit Ansicht<br>Book, Edited Referenz 2 von 22             | Volltext verfügbar? / Dokumentlieferung |  |
| <b>Buchtitel:</b>                          | Gefühlskultur in der bürgerlichen Aufklärung<br>Herausgeber: Aurnhammer Achim       |                                         |  |

Abb. 13: Freigegebener Ordner in Refshare.

Interaktive Elemente treten in Form der Kommentarfunktion hinzu, die kürzlich eingerichtete RSS-Funktionalität zeigt neu hinzugekommene Datensätze im Feed-Reader. Verschlossen bleiben allein Dateibearbeitungs- und Dateimanagementfunktionen: die Datensätze sind nicht zu verändern, nicht zu verschieben (wohl aber in einen Unterordner *Meine Liste* zu kopieren). Es können keine Neueinträge vorgenommen werden, und die Datenbanknutzung erstreckt sich nicht auf Texterstellungsfunktionen.

In einem Campusumfeld lassen sich Ordner darüber hinaus bestimmten *Kategorien* zuweisen, die vom lokalen Administrator, der in der Regel Angehöriger der Zentralbibliothek sein wird, eingerichtet werden sollten. Dabei sind größere Einrichtungen (Fakultäten, Institute) ebenso

denkbar wie kleinere Einheiten (Seminare), unter deren Dach Datenordner gruppiert werden könnten. Auch hier gilt: Ask your librarian!<sup>23</sup>

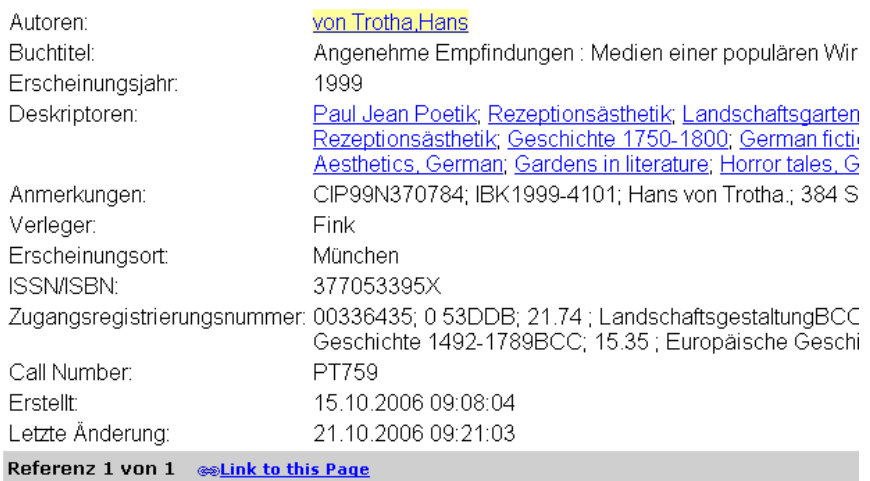

#### Kommentare

| Kommentar hinzufügen |                                                                                                    |  |
|----------------------|----------------------------------------------------------------------------------------------------|--|
|                      | Titel* re: Angenehme Empfindungen : Medien einer populären Wirkungsäs                                                                                                    |  |
|                      | Ihr Name* Kaethe Moss                                                                                                    |  |
|                      | Ihre URL oder E-Mail kaethe@kaethe-moss.de                                                                                                    |  |
| Kommentare*          | Hallo,<br>hier scheint sich ein Fehler beim<br>Verfassernamen eingeschlichen zu haben. Der<br>Name wird falsch exportiert und in der<br>Bibliographie sortiert. Überhaupt scheint es<br>sich um eine Dublette zu Ref.-ID 91 zu<br>handeln. Könnten Sie bitte einen Blick darauf<br>werfen? Danke, Ihre Kaethe |  |
| Pflichtfelder        |                                                                                                    |  |
|                      | Suhmi                                                                                                    |  |

Abb. 15: Kommentar in der Anzeige des Volldatensatzes.

#### Fazit

1

Um Gesamteindruck und Gesamturteil vorwegzunehmen: die Arbeit mit Refworks hat Spaß gemacht, das Programm erfüllt alle Anforderungen, die an eine moderne professionelle Literaturverwaltung gestellt werden müssen. Im Hinblick auf die eigentliche Programmfunktionalität bietet Refworks nichts wirklich Neues, setzt aber herkömmliche Literaturverwaltungsfunktionen mittels eines in diesem Arbeitsumfeld noch ungewohnten Werkzeugs, dem Webbrowser, um. Die Vorteile des webbasierten Arbeitens liegen auf der Hand, es sind die Vorteile, die das Worldwide Web groß gemacht haben: zentrale und vernetzte Dienste, Aktualität, Transparenz, Plattform- und Ortsunabhängigkeit. Die damit zusammenhängenden großen Pluspunkte des Programms machen allerdings gleichzeitig seine größten Nachteile aus, und es hängt von Einsatzzweck, persönlichen Vorlieben und auch den "Umgebungsbedingungen" ab, ob Refworks als alleiniger Literaturmanager eingesetzt werden sollte oder kann.

Grundvoraussetzung ist natürlich der dauernde und möglichst breitbandige Internetzugang, der immer dann gegeben sein muss, wenn bibliographische Daten ins Spiel kommen, sei es

<sup>23</sup> Der Rezensent ist Bibliothekar.

bei Sammlung, Bearbeitung, Verwaltung oder Verwertung. Systembedingt sind hier einige Nachteile gegenüber lokal installierten Applikationen in Kauf zu nehmen: der Bildschirmaufbau des Browsers ist zäher als von lokalen Programmen gewohnt, die Verzahnung zwischen Textverarbeitungsprogramm und Literaturmanager weniger eng. Belohnt wird man dafür mit den Vorzügen webbasierter Literaturdatenverwaltung: Einheitlichkeit und Sicherheit der Daten, der mögliche Zugriff anywhere, anytime, anyhow. Besonders im Campusumfeld treten zentrale Dienstleistungen hinzu: die Einrichtung von Anmerkungsstilen, besondere Zugangsbedingungen zu Onlinedatenbanken,<sup>24</sup> die Einbindung von lokalen OpenURL-Linkresolvern, die vom bibliographischen Datensatz zum von der Bibliothek lizenzierten Volltext führen oder ihn automatisch in ein Dokumentliefersystem wie Fernleihe oder Subito übertragen und vieles mehr.

Doch auch als Einzelversion spielt Refworks seine Vorzüge aus, besonders in Fällen, in denen es darauf ankommt, bibliographische Daten anderen zur gemeinsamen Nutzung zur Verfügung zu stellen, und dies nicht in Form eines simplen Exports, sondern mit voller Datenbankfunktionalität und zunehmend auch mit "netten Features" wie RSS-Feeds und anderen Merkmalen des Web 2.0, dessen Bestandteil Refworks zweifellos ist.

Daher die Abschlussempfehlung: falls Refworks von Ihrer Universität angeboten wird, nutzen Sie es. Falls nicht: einen Testzugang erhalten Sie unter http://www.refworks.com.<sup>25</sup>

<sup>24</sup> So gewährt beispielsweise der Südwestdeutsche Bibliotheksverbund auf Anfrage einen Vollzugriff auf seine Katalogdatenbank über die Z39.50-Schnittstelle, wenn die lizenzierende Universität bzw. ihre Bibliothek Mitglied des SWB ist. Diesem einzelnen Refworks-Server werden dann beispielsweise auch Sacherschließungsdaten übertragen, den hunderten "Standalone"-Literaturprogrammen dagegen nicht.<br><sup>25</sup> Der Rezensent ist unabhängiger und unbestechlicher Bibliothekar.